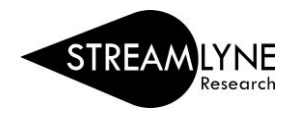

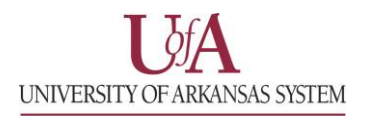

## IRB: UPDATING THE QUESTIONNAIRE TAB

The Questionnaire Tab enables Research Compliance to collect additional required information about the protocol. Based on the answer to a question, you may be presented with more questions.

- 1) Click the **Questionnaire Tab.**
- 2) Click the **Human Subjects Research Interview section header** to expand the section.
- 3) Answer the questions accordingly.
	- a. If you are unclear how to respond to a question, for UADA & UAF, please contact the IRB Coordinator a[t irb@uark.edu](mailto:irb@uark.edu) or visit th[e Research Compliance-Human Subjects webpage.](http://vpred.uark.edu/units/rscp/humans-as-subjects-in-research.php)
- 4) For questions that require an attachment, click on the **Notes & Attachments tab** to upload the corresponding information.
- 5) Click the **Save button**.

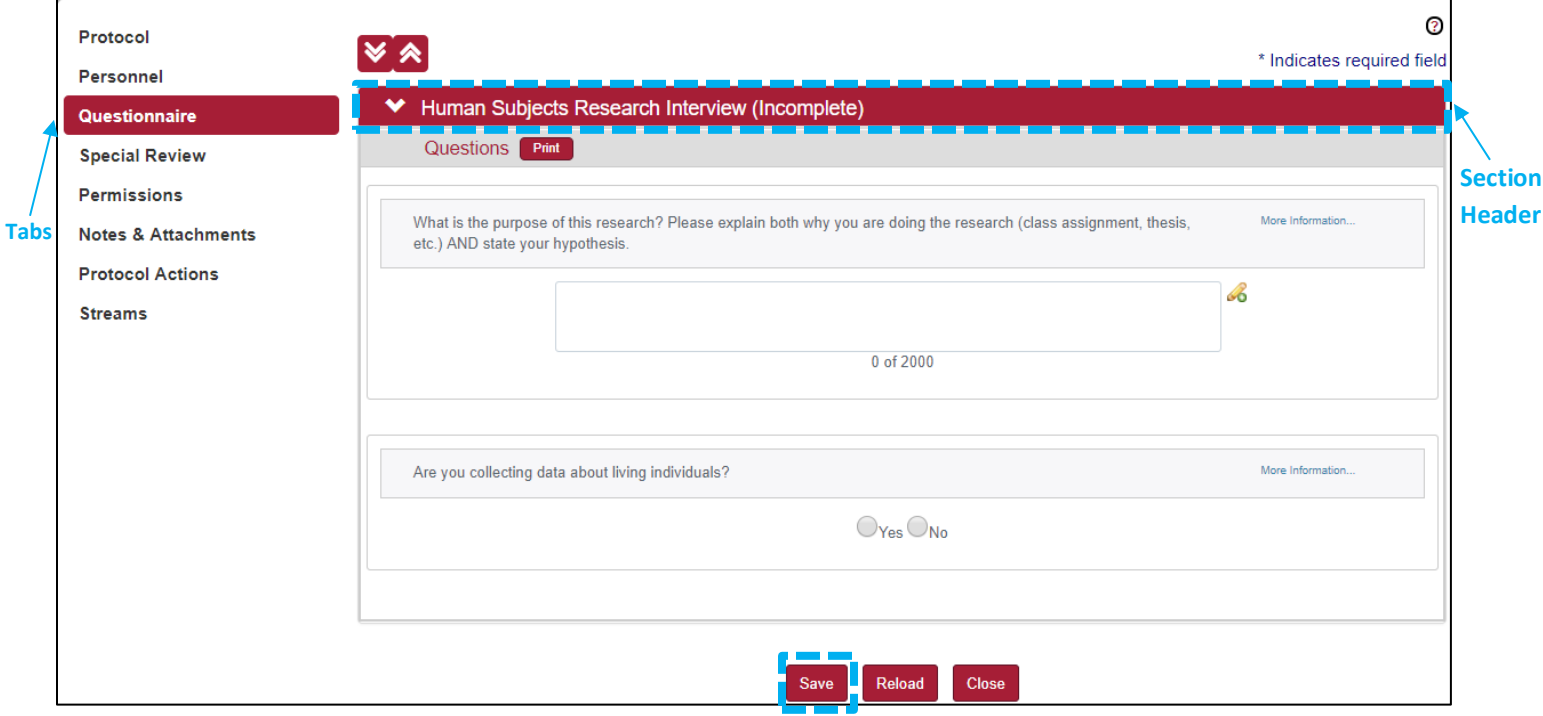